# **LABORATORIO DE SISTEMAS EMBEBIDOS**

# **PRÁCTICA #12**

### **IoT de Sistemas Embebidos**

#### **1. Objetivos**

espo

- Configurar Raspberry Pi para montar un servidor en la misma.
- Programar raspberry pi para enviar datos a plataforma IoT

#### **2. Recursos**

- **Raspberry**
- **Ubidots**

### **3. Marco teórico**

#### **3.1. Ubidots**

Ubidots una plataforma de IoT (Internet de las cosas) que habilita la toma de decisiones a empresas de integración de sistemas a nivel global.

Tiene una versión gratuita, y una versión de paga

Para las práticas únicamente usaremos la versión gratuita.

#### **4. Actividad por desarrollar**

## **4.1. Crear cuenta en Ubidots**

Ingresar al siguiente enlace: [https://es.ubidots.com/,](https://es.ubidots.com/) crear un cuenta con correo institucional.

Crear un dispositivo nuevo, o renombrar el existente por defecto, dar un nombre representativo, que ustedes puedan recordar.

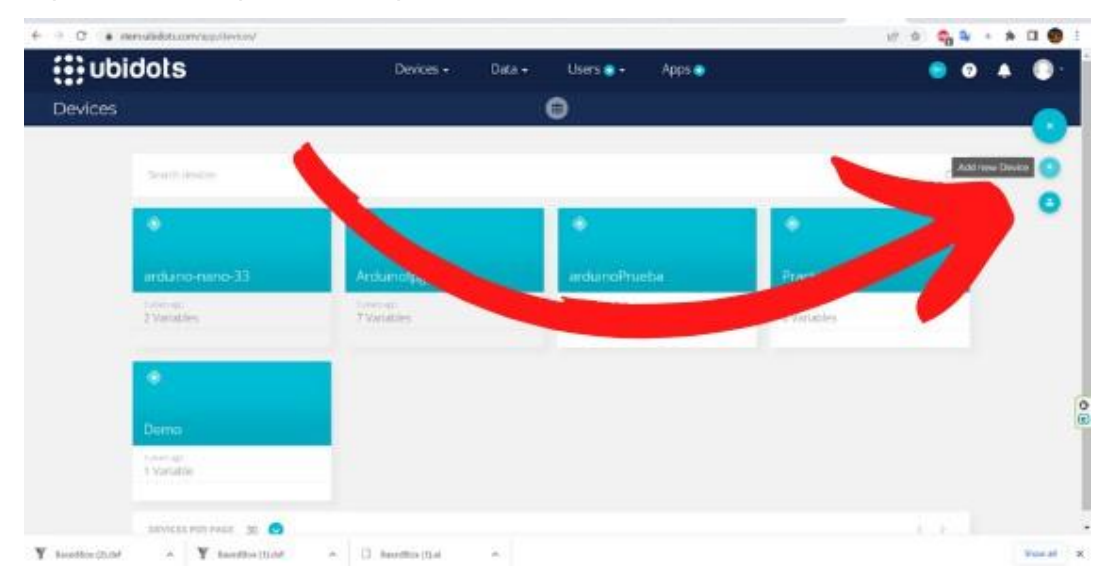

Para subir datos a Ubidots desde la raspberry copiar el siguiente código en un archivo de raspberry pi.

espol

https://github.com/SistemasEmbebidos2020/Practica12/blob/main/ubidotsraspi.py

Se debe copiar el token como se muestra a continuación:

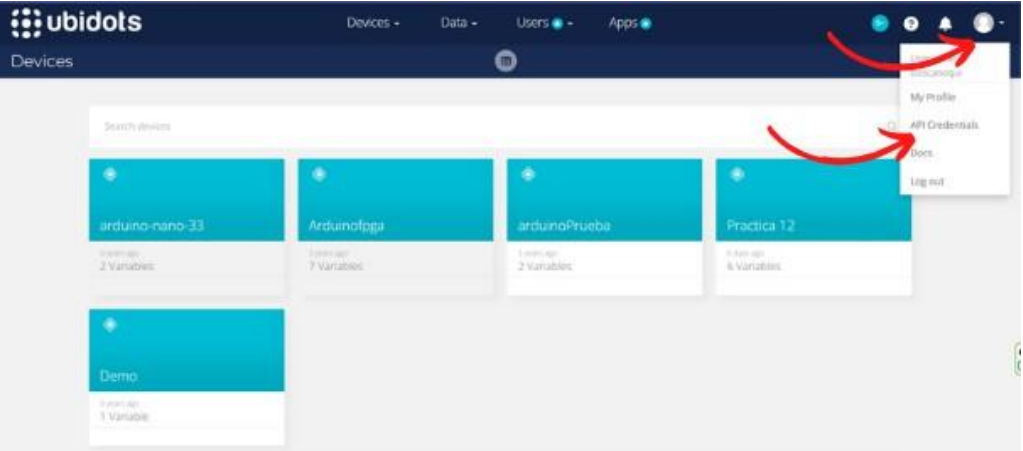

Copiar la opción de default token:

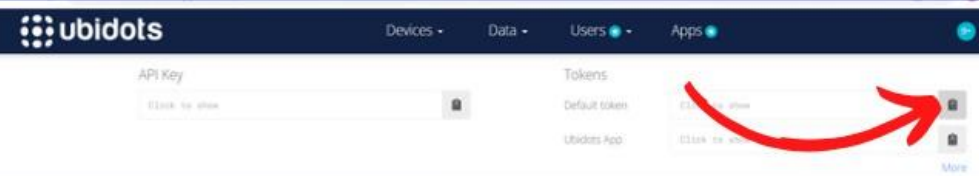

Reemplazar esas credenciales en el código de Python, también reemplazar en el código el nombre de dispositivo que hayan creado y ejecutar el archivo .py se mostrará algo así:

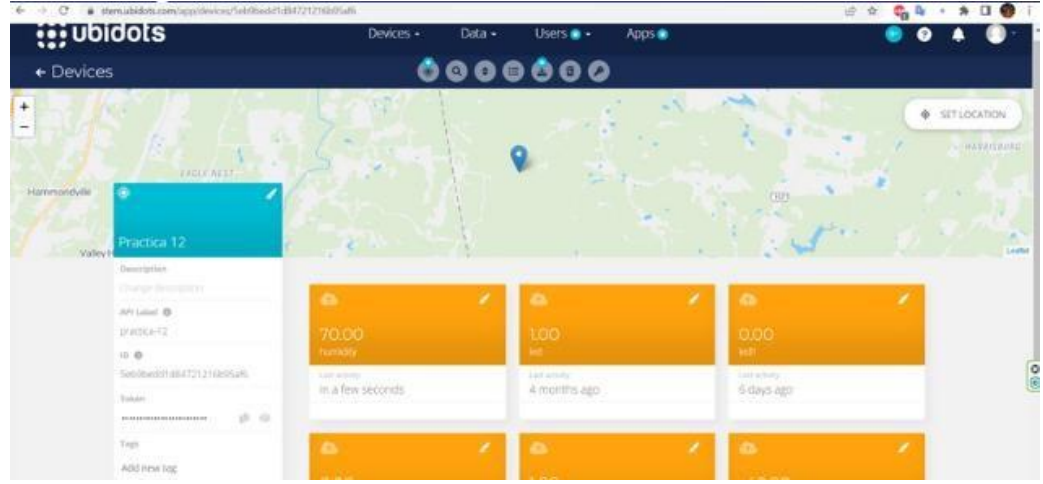

A continuación dirigirse a Dashborads:

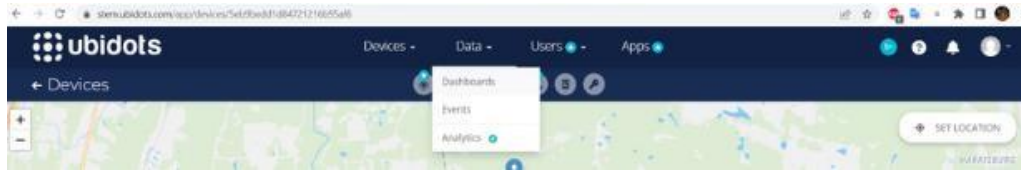

espol

/////////

Si no permite crear un nuevo dashboard, modificar el nombre del existente, y borrar todos los widgets presentes, para agregar nuevos que asociaremos a las variables creadas desde Python.

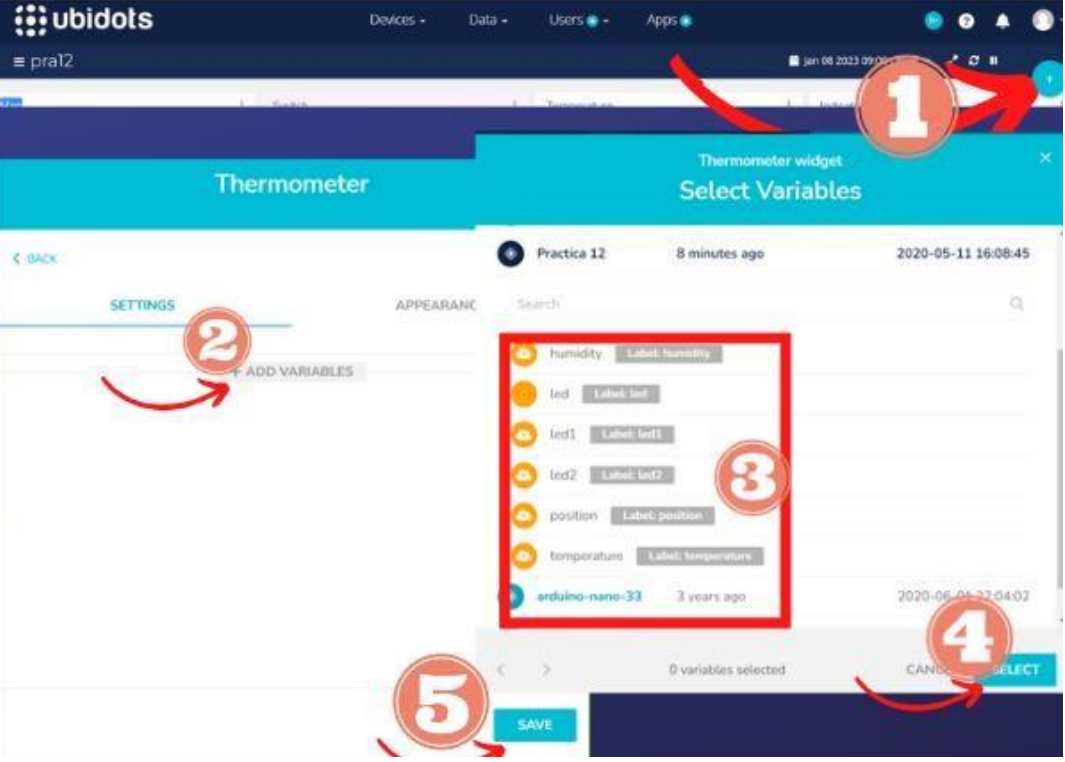

Agregar cada una de las variables a un widget diferente, y el de ubicación seleccionar el nombre del dispositivo.